## AXIS Media Cameras

*\*\*These are instructions for Internet Explorer users, with Windows 2000 or Windows NT.* It will take anywhere from 1 to 10 minutes for this installation (depending on your computer speed). You should only need to do these instructions once. The camera feed should appear without additional downloads for your future viewings.

- 1. Your Windows login account must have Administrator rights when installing the AXIS Media Control.
- 2. Your Internet Explorer security settings should be set to "Medium" [default setting] OR if a custom level is being used then "Download signed ActiveX controls" AND "Run ActiveX controls and plug-ins" MUST be set to "Prompt" or "Enable".

To view security settings…

From the Internet Explorer toolbar, choose ->Tools -> Internet Options -> Security (tab) -> Custom Level button.

3. Once your security settings are in place and you access the camera section of the GNB website, a "Security Warning" pop-up window should appear (as shown below). This may take a few minutes depending on your internet connection. Once visible, click the "Yes" button. To prevent this particular popup from being displayed in the future, you can choose to automatically accept (or trust) content from Axis Communications, which is our camera supplier. In either case, you will not be prompted again with this "Security Warning" window for the GNB cameras unless we update our camera software, at which time you will be notified.

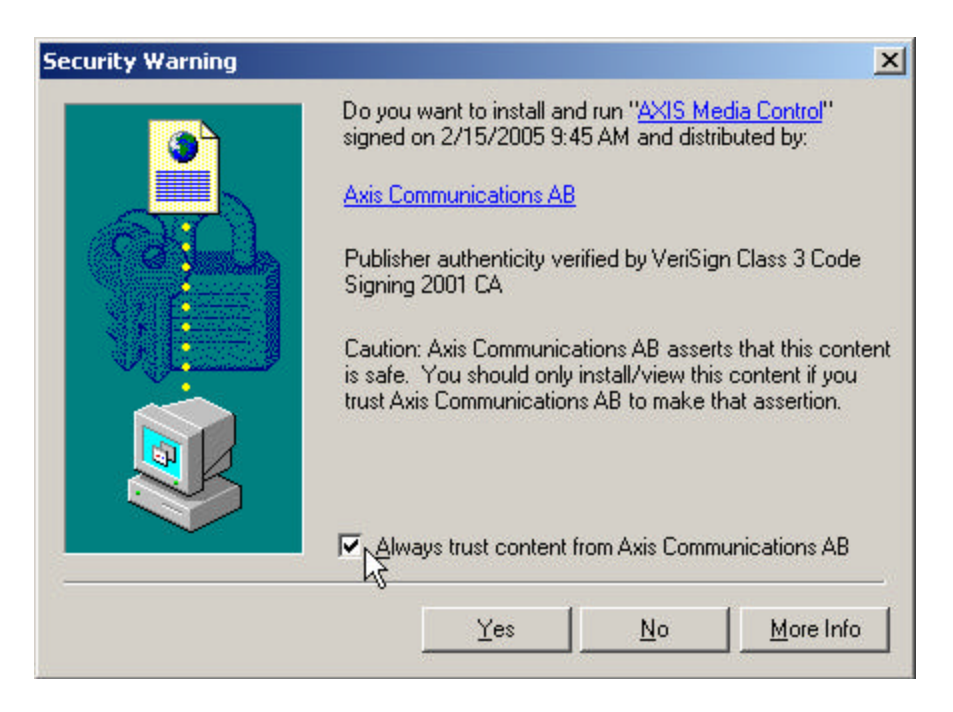

- 4. If you wish to see the complete license agreement, you may click on the "Axis Communications AB" link.
- 5. After the ActiveX Control has been installed, the Camera feed should automatically appear in your Internet Explorer window. If no feed appears after approximately 5 minutes, click the "Refresh" button.

## **Computer Requirements:**

Supported platforms: The AXIS Media Control can be installed on any Windows platform, but only Windows 2000, NT, and XP, or higher, are supported.

Administrator rights required on the target platform when installing the AXIS Media Control.

## **Contacting AXIS for Assistance:**

If you require assistance with installing the Axis Media control beyond what is stated in this document, you will need to contact AXIS directly. The web address for AXIS Support is http://www.axis.com/techsup/index.htm